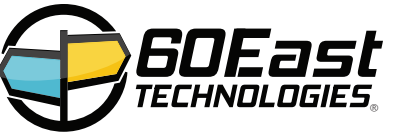

# **GOEast** Welcome to AMPS!

Reference card for AMPS 5.3

This card contains getting started information and a quick reference for AMPS 5.3. More comprehensive information is available on the 60East web site at **crankuptheamps.com**.

### **Learn about AMPS**

AMPS includes full documentation. 60East regularly updates the documentation based on analysis of incoming questions and customer feedback. Get up-to-date documentation at

### **http://crankuptheamps.com/documentation**

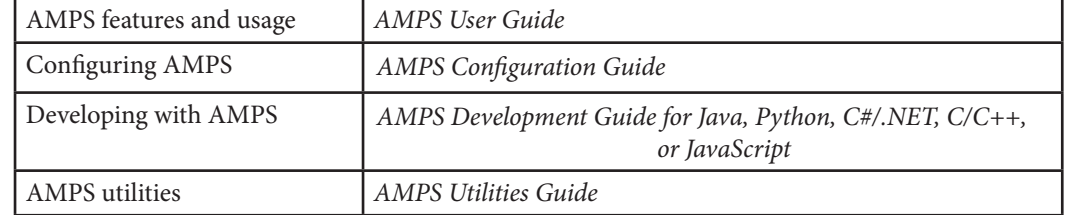

### **AMPS Filters**

### *expression1 operator expression2*

**expression**

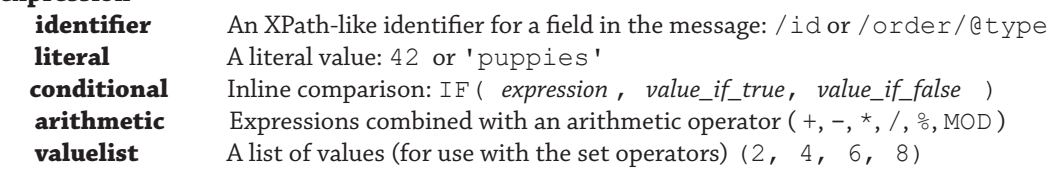

#### **operator**

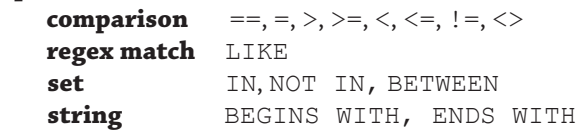

**combine filters** AND, OR, NOT

 /price \* /qty > 100000 AND /item = 'puppies' /state LIKE '.\*Dakota' /id IN (5, 6, 8, 10, 11, 42) 5000 < /order/maximumBid

# **Getting Support**

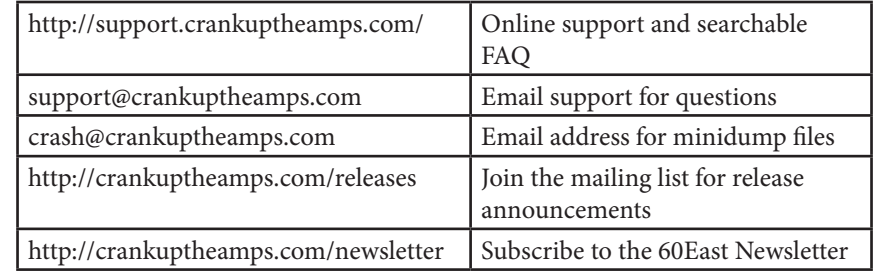

When contacting support, please include:

- AMPS version number
- Operating system, distribution and kernel version
- Expected behavior, observed behavior, and differences
- If you have a minidump file, be sure to include that file in an email to crash@crankuptheamps.com.

Your company may have priority support for outages: please see the AMPS contact at your company for details.

## **AMPS Utilities**

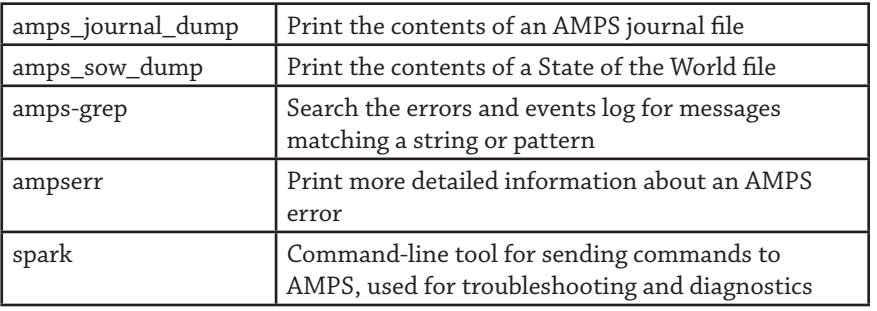

# **Working With AMPS**

Start AMPS

\$ ./bin/ampServer *config\_file*

Create a sample configuration file

\$ ./bin/ampServer --sample-config > sample.xml

# **spark Quick Reference**

Check to see if an AMPS server is reachable at the specified address

\$ ./spark ping -server localhost:9007 -proto amps -type json

### **Publish**

Publish from standard input

\$ echo '{ "id": 1, "data": "boo" }' \ | ./spark publish -server localhost:9007 \ -topic messages -proto amps -type json

### Publish from a file

```
 $ ./spark publish -server localhost:9007 -proto amps \
        -type json -topic messages -file saved-messages.json
```
spark publishes each line in the file as a message

### **Subscribe**

Subscribe to a topic

```
 $ ./spark subscribe -server localhost:9007 -topic messages \
                  -proto amps -type json
```
Subscribe to a topic with a filter

```
 $ ./spark subscribe -server localhost:9007 -proto amps \
        -type json -topic messages -filter '/id > 20'
```
spark stays running and prints messages from the subscription as the messages arrive.

### **Bookmark Replay**

Replay messages from the beginning of the transaction log

```
 $ ./spark subscribe -server localhost:9007 -proto amps \
        -type json -topic Trades -bookmark 0
```
Replay messages from a specific point in time

```
 $ ./spark subscribe -server localhost:9007 -proto amps \
        -type json -topic Trades -bookmark 20170601T083000
```
spark replays the historical messages and stays running and prints messages from the subscription as new messages arrive.

### **SOW**

Retrieve the current state of a SOW topic

```
 $ ./spark sow -server localhost:9007 -proto amps \
            -type json -topic sow-test
```
Retrieve the current state of a SOW topic in order

```
 $ ./spark sow -server localhost:9007 -proto amps \
        -type json -topic sow-test -orderby /agent
```
Retrieve SOW messages matching a filter

 \$ ./spark sow -server localhost:9007 -proto amps \ -type json -topic sow-test -filter '/id % 23 = 0'

Copy the current contents of a topic SOW to another server

```
 $ ./spark sow -server hostone:9007/amps/json -topic a \
| ./spark publish -server hosttwo:9007/amps/json \
   -topic b
```
#### **SOW and Subscribe**

Retrieve SOW messages and subscribe to updates

```
 $ ./spark sow_and_subscribe -server localhost:9007 \
         -proto amps -type json -topic messages-sow \
        -fitter '/id in (1, 5, 7, 42) OR /id > 90'
```
Retrieve SOW messages, subscribe to updates, and request OOF notification

```
 $ ./spark sow_and_subscribe -server localhost:9007 \
         -proto amps -type json -topic messages-sow \
         -filter "/status = 'available'" -opts 'oof'
```
spark stays running and prints messages from the subscription as the messages arrive.

### **Delete from SOW**

Delete all messages from a SOW topic

\$ ./spark sow\_delete -server localhost:9007 -proto amps \ -type json -topic Trades -filter '1=1'

Delete all messages that match a filter from a SOW topic

\$ ./spark sow\_delete -server localhost:9007 -topic Trades \ -filter "/order/id = '3457A22E'"